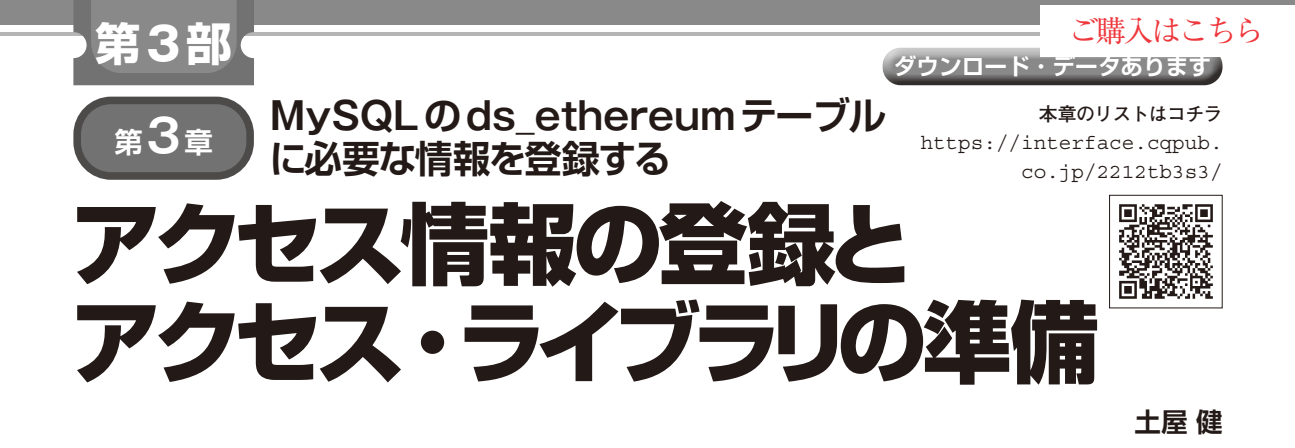

#### **表 1 Ethereumへアクセスできるように接続情報を登録する**

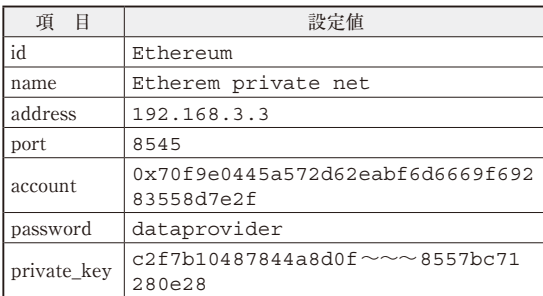

 前章でEthereumによるプライベートなネットワー クを構築することができました.本章では,特集第2 部で制作したデータ・サーバから,Ethereumへアク セスする準備を行います.

## **Ethereumアクセス情報の登録**

 Ethereumへアクセスできるように接続情報を登録 し ま す.InfluxDBの 場 合 と 同 様 にMySQLのds\_ ethereumテーブルに必要な情報を登録し,プログ ラムから参照できるようにします.登録情報は**表 1**の 通りです.

## ● geth コンソールで登録したアカウントのプラ イベート・キーを入手する方法

アカウントのプライベート・キー(private\_ key)の入手にはちょっと手間がかかります. gethで 作成したアカウントのプライベート・キー情報は, <DATADIR>/keystore

配下に保存されていますが,そのままでは参照できな いので、keythereumというライブラリを使用して取 り出します.

https://github.com/ethereumjs/keyth ereum

 取り出しのためにはJavaScriptの実行環境が必要な ので,Node.jsをインストールして**リスト1**のように して取り出します.

### ● 接続情報の登録

Ethereumへの接続情報の登録もSQL実行または LIB/setethereum.pyツ ー ル で 行 い ま す. **リスト2**にLIB/setethereum.pyツールで登録す る方法を示します.**リスト3**で登録内容を確認します.

ds\_ethereumテーブルに情報を登録したらデー タ・サーバで接続情報を参照できるようになります.

# **Ethereumアクセス・ライブラリの 準備**

 Ethereumにアクセスしてコントラクトを実行する ためのライブラリ(LIB/ethereum.py)を準備し ます.

 PythonでEthereumへアクセスするプログラムを 開発するためのライブラリとしてWeb3.pv (https://github.com/ethereum/web3. py)が提供されており,それを利用して実装します. Web3.pyを使うと簡単な記述でEthereumへアクセス しスマート・コントラクトを実行できます.

 まずはPython環境にWeb3.pyライブラリをインス ト ー ル し ま す(pip install web3実 行 ). **リスト 4**に実行例を示します.

### ● 実装

次項でEthereumアクセス·ライブラリ(LIB/ ethereum.py, リスト5)の実装を説明します. Ethereumアクセス・ライブラリはEthereumクラス として実装しており,機能としては,

- ・ Ethereumへの接続
- •スマート・コントラクト呼び出し
	- ・ 更新系…トランザクション系
	- ・ 参照系…ファンクション呼び出し

となります.トランザクション系はスマート・コント ラクト呼び出し時,コストのかかる処理の呼び出しに 使います.また,データ・サーバからスマート・コン トラクトを呼び出すためにはインターフェース定義が 必要です. ここでは.

1)センサ・データ記録

98 https://www.cqpub.co.jp/interface/download/contents.htm **Interface** [2022年12月号](https://interface.cqpub.co.jp/magazine/202212) 第2部〜第4部を体験するためのプログラムは本誌ウェブ・ページからダウンロードできます.